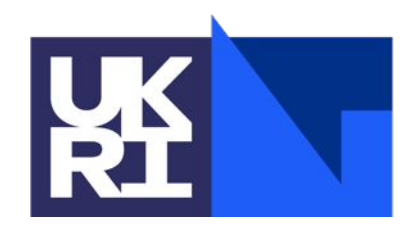

**Science and Technology Facilities Council** 

# **PSyclone Transformations for NEMO**

Rupert Ford, **Andy Porter**, Sergi Siso, Iva Kavcic (MO), Joerg Henrichs (ABOM)

# **Overview**

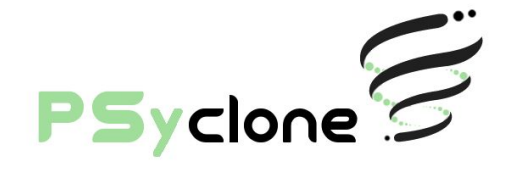

- Single and Region transformations
- Profiling
- OpenMP/ACC
- Finding out more

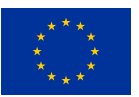

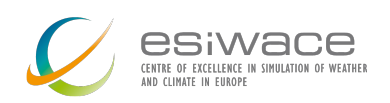

# **Basic Types of Transformation**

Single-node transformation acts on just one PSyIR node

Region transformation acts on a list of one or more PSyIR nodes

- Must be siblings
- No need to supply a list if acting on just one node
- Eligible nodes are numbered in the text view of the PSyIR:

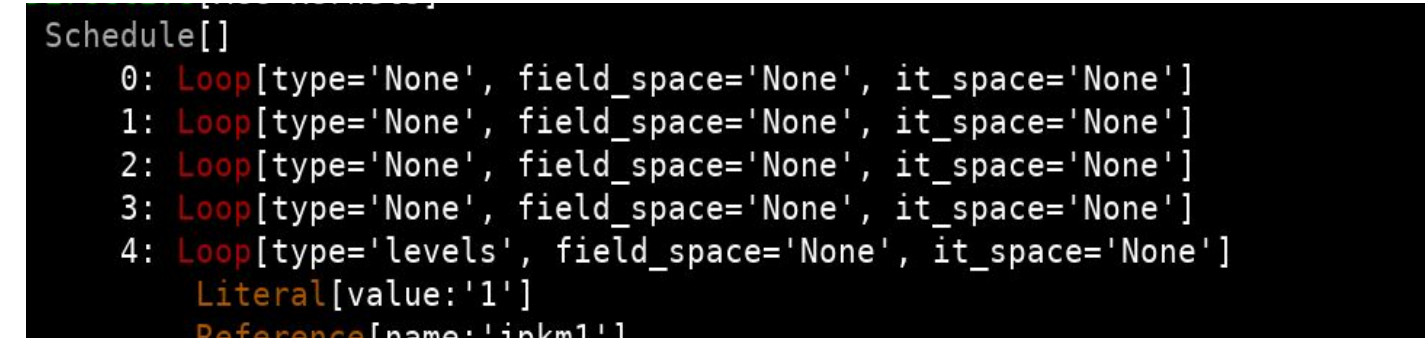

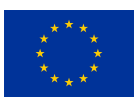

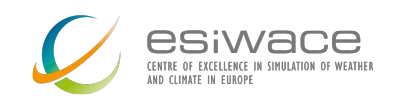

# **Using a Transformation**

- 1. Import the Python class
- 2. Create an instance of the transformation  $P_{\text{trans}} = \text{Profit}$  ProfileTrans()
- 3. (Optionally,  $value()$  the target node(s))
- 4. apply() the transformation to the target node(s)

from psyclone.psyir.transformations import ProfileTrans  $sched =$ invoke.schedule # Enclose all children of the schedule within a single profile region sched,  $= p_{trans.\napply} (sched. children)$ sched.view()

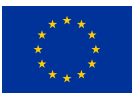

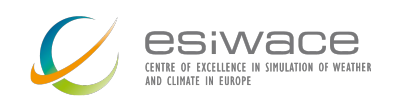

# **Profiling Transformation**

- Inserts 'start' and 'stop' calls around the specified region of code
- Calls in to the PSyData API
- Actual profiling library chosen at compilation time
- Only Return nodes are forbidden within a profiling region
- User must manually add a startup and a shutdown call to appropriate locations in application

```
from psyclone.psyir.transformations import ProfileTrans
p_{trans} = ProfileTrans()
```
for invoke in psy.invokes.invoke list:

 $sched = invoke.schedule$ 

# Enclose all children of the schedule within a single profile region  $sched, = p_{trans.append(y(sched, children))$ sched.view()

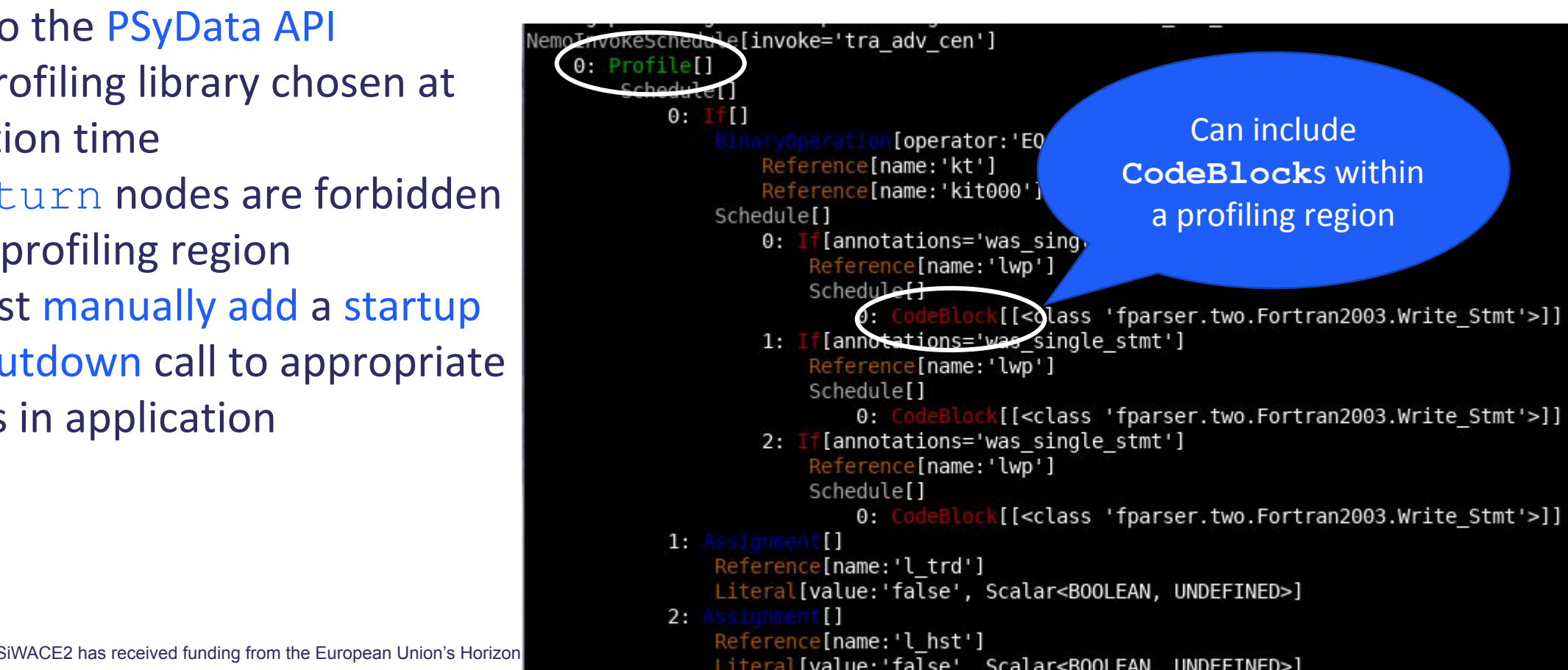

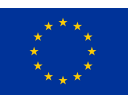

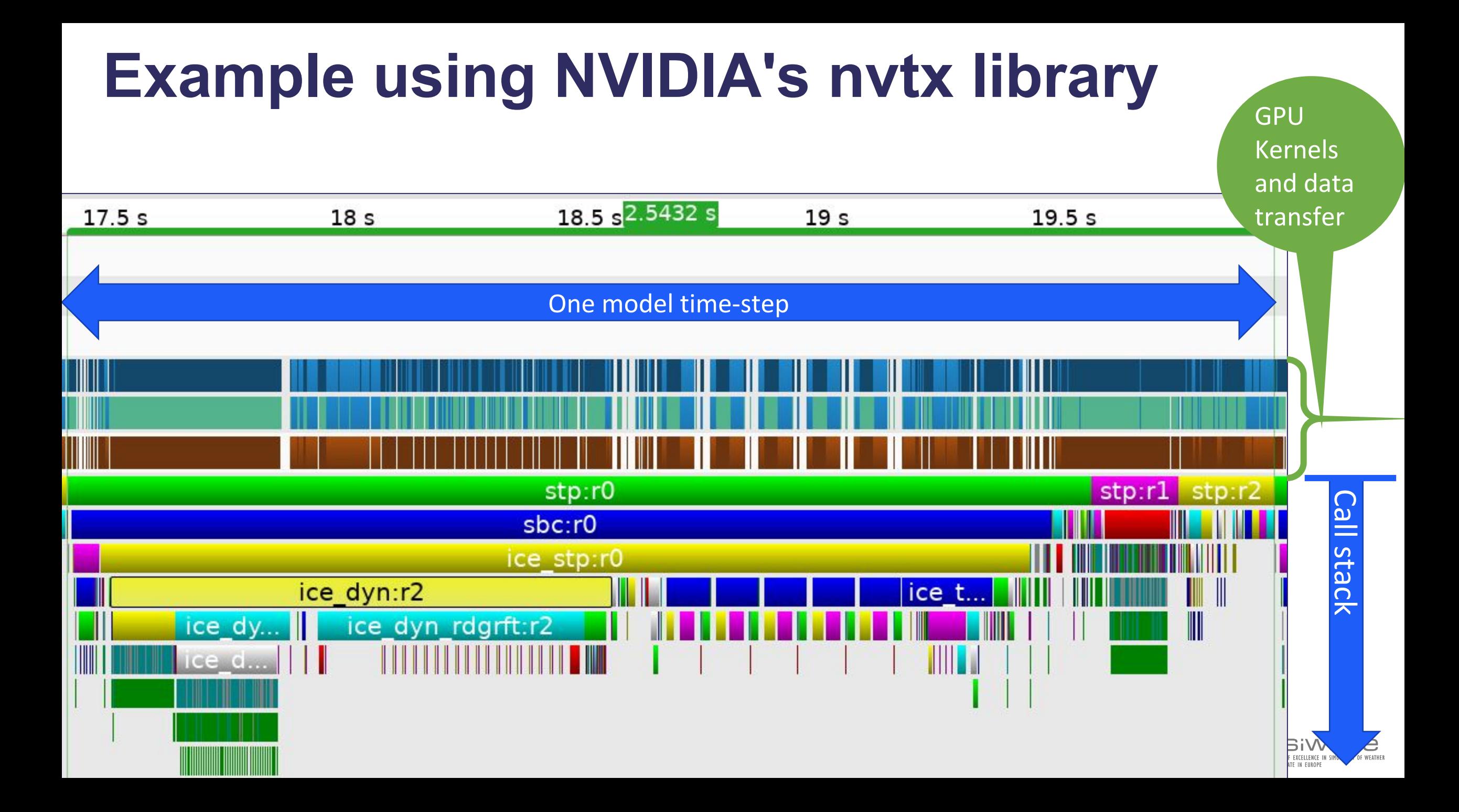

# **OpenMP Transformations**

- OMPLoopTrans
	- Add an OMP DO directive to a loop
	- Must be within a parallel region at code-generation time
- OMPParallelLoopTrans
	- Add an OMP PARALLEL DO directive to a loop
- OMPParallelTrans
	- Create an OpenMP thread-parallel region

**Transformation** inserts **Directive** node

ENTRE OF EYEFLIENCE IN SIMILATION OF WEATH

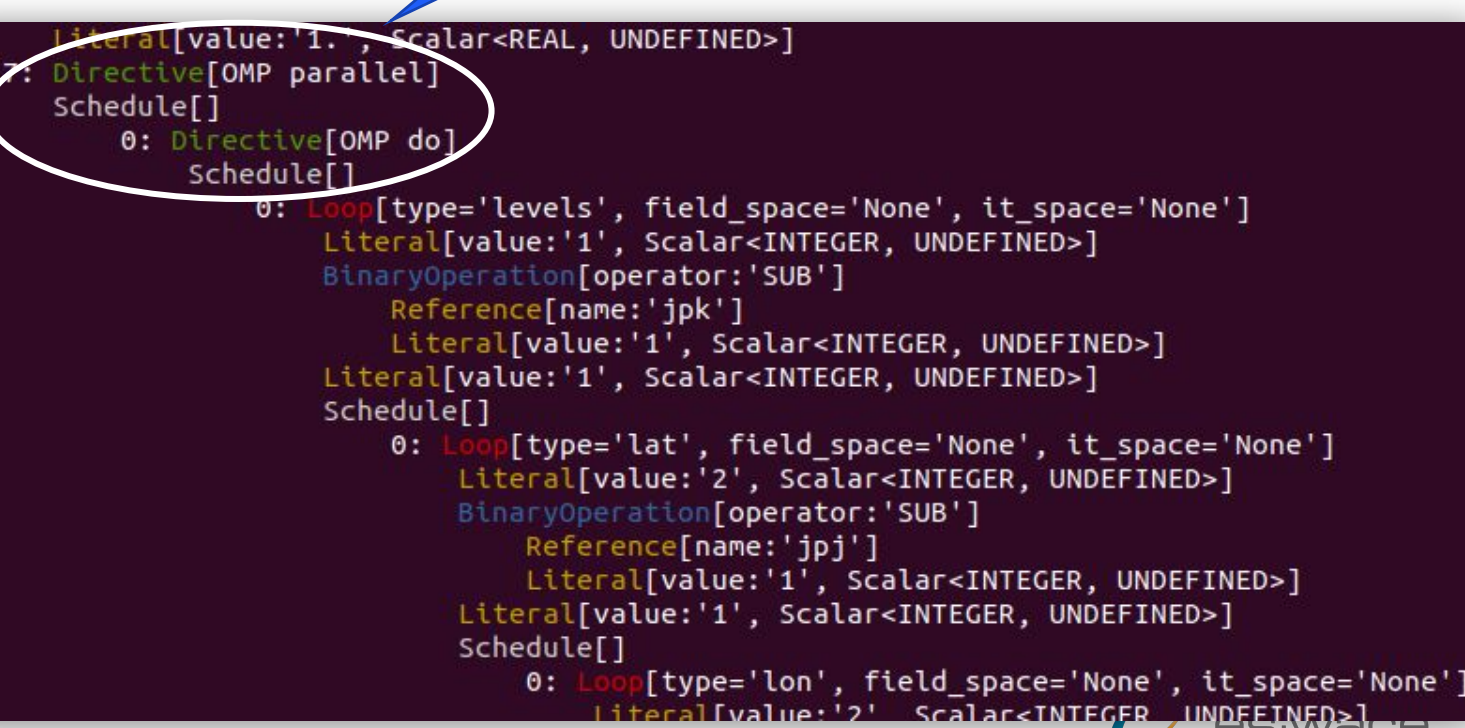

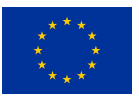

ESiWACE2 has received funding from the European Union's Horizon 2020 research and innovation programme under grant agreement No 823988

# **OpenACC Transformations**

ACCKernelsTrans, ACCDataTrans, ACCLoopTrans, ACCParallelTrans + others Very similar to OpenMP apart from:

- ACCKernelsTrans
	- Directs the compiler to look for parallelism and automatically offload kernels to the GPU
- ACCDataTrans
	- Creates a 'structured' data region
	- Used to explicitly manage the movement of data to/from the GPU memory

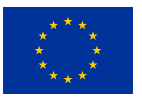

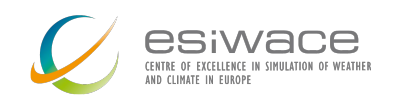

# **Where to find out more...**

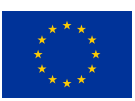

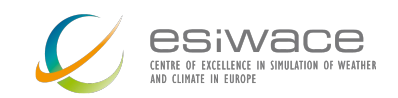

ESiWACE2 has received funding from the European Union's Horizon 2020 research and innovation programme under grant agreement No 823988

### **User Guide**

### psyclone.readthedocs.io

#### <sup>1</sup> A https://psyclone.readthedocs.io/en/stable/transformations.html

#### **PSYCLONE TRANSFORMATIONS**

**PSyclone Script** 

PSyIR : The PSyclone Internal Representation

#### $\Box$ Transformations

Finding

**⊞ Standard Functionality** 

Available transformations

**⊞** Kernels

**⊞ Applying** 

□ OpenMP

Reductions

Restrictions

OpenCL

OpenACC

SIR

#### **Distributed Memory**

#### UTILITIES AND CONVENTIONS

**Stub Generation** 

Line length

Fortran Naming Conventions

**API** 

PSyData API

Profiling

PSy Kernel Extractor (PSyKE)

Configuration

#### **BIBLIOGRAPHY**

Bibliography

class psyclone.transformations.OMPLoopTrans(omp schedule='static') [source]

Adds an orphaned OpenMP directive to a loop. i.e. the directive must be inside the scope of some other OMP Parallel REGION. This condition is tested at code-generation time. The optional 'reprod' argument in the apply method decides whether standard OpenMP reduction support is to be used (which is not reproducible) or whether a manual reproducible reproduction is to be used.

omp\_schedule (str) - the OpenMP schedule to use. Parameters:

For example:

>>> from psyclone.parse.algorithm import parse >>> from psyclone.parse.utils import ParseError >>> from psyclone.psyGen import PSyFactory >>> from psyclone.errors import GenerationError >>>  $api = "gocean1.0"$ >>> filename = "nemolite2d\_alg.f90" >>> ast, invokeInfo = parse(filename, api=api, invoke\_name="invoke") >>> psy = PSyFactory(api).create(invokeInfo) >>> print psy.invokes.names  $>>$ >>> from psyclone.psyGen import TransInfo  $\Rightarrow$   $t = TransInfo()$ >>> ltrans = t.get\_trans\_name('OMPLoopTrans') >>> rtrans = t.get\_trans\_name('OMPParallelTrans')  $>>$ >>> schedule = psy.invokes.get('invoke\_0').schedule >>> schedule.view() >>> new\_schedule = schedule  $>>$ # Apply the OpenMP Loop transformation to \*every\* loop # in the schedule >>> for child in schedule.children: newschedule, memento = ltrans.apply(child, reprod=True)  $>>$  $>>$  $scheme = new schedule$  $>>$ # Enclose all of these loops within a single OpenMP # PARALLEL region >>> rtrans.omp\_schedule("dynamic, 1") >>> newschedule, memento = rtrans.apply(schedule.children)  $>>$  $>>$ 

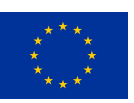

ESiWACE2 has received funding from the European B Read the Docs and innovation programme under the stable winds apply (node, options=None) [source]

# **Reference Guide**

## Doxygen-generated documentation available:

psyclone-ref.readthedocs.io

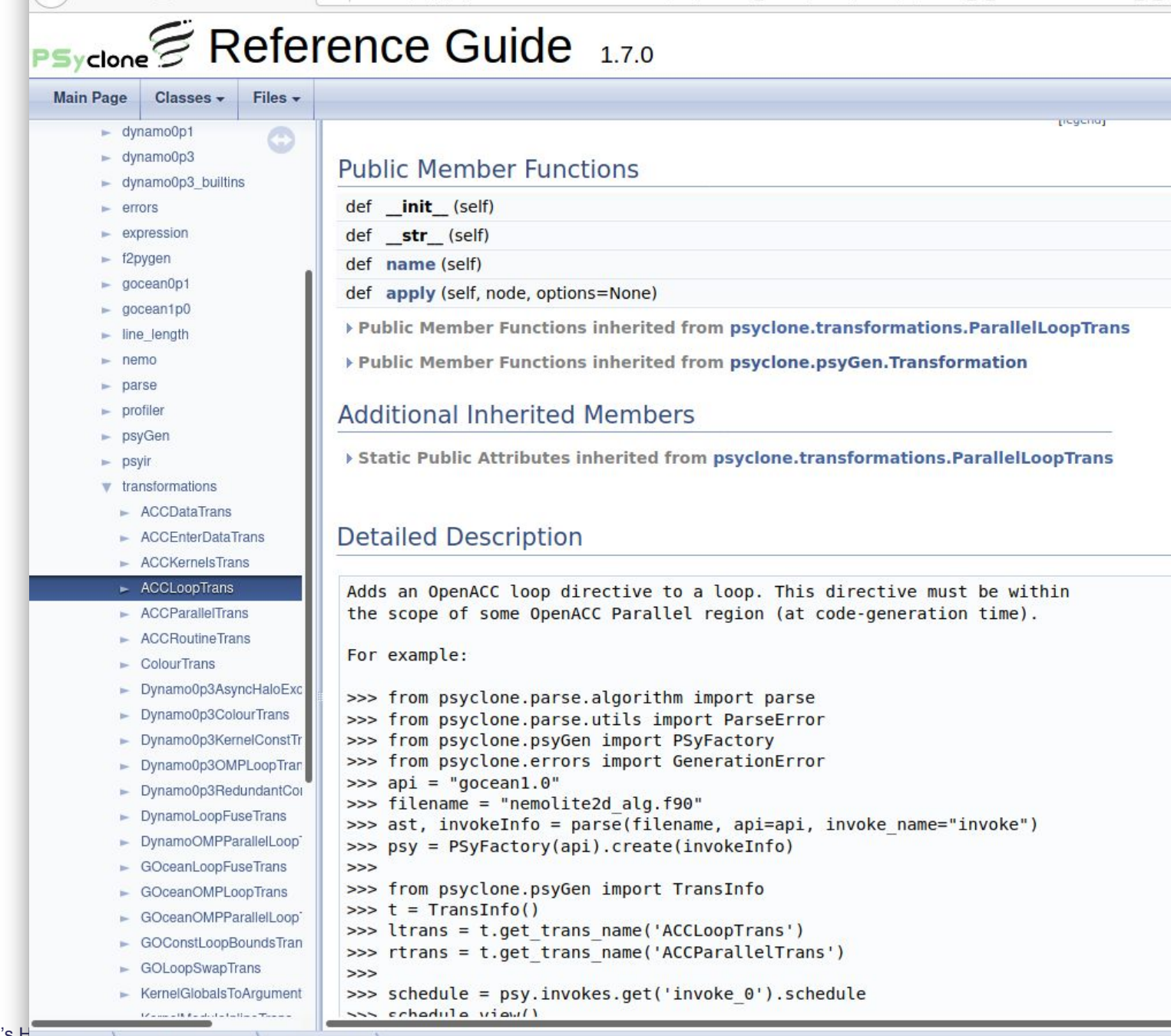

1 4 https://psyclone-ref.readthedocs.io/en/latest/ static/html/classpsyclone 1 1transformations 1 14

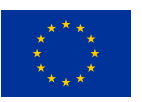

ESIWACE2 has received funding from the European Union's Horizon 2021 research and innovations and included a

 $(4) \rightarrow 6$  a

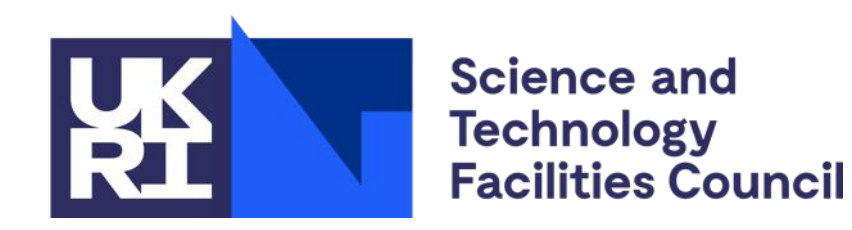

# **Hands-on and questions...**

\$ git clone --recursive https://github.com/stfc/PSyclone.git \$ cd PSyclone \$ pip install .

\$ cd tutorials/practicals/nemo/2\_nemo\_profiling

### Questions on Slack:

[https://join.slack.com/t/meteoswiss-group/shared\\_invite/zt-j7ry1st0-4TW0D9B\\_auq7tDa4zylrqQ](https://join.slack.com/t/meteoswiss-group/shared_invite/zt-j7ry1st0-4TW0D9B_auq7tDa4zylrqQ)

Andy Porter andrew.porter@stfc.ac.uk

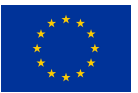

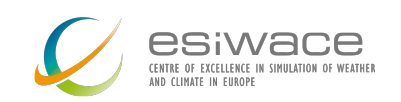